## **Close CA APM CEM incidents from SOI**

The following tool enables a mechanism to close CEM incidents when the associated alert in SOI is closed from the console.

This is a Java application based on CEM WebServices. It has been tested with JRE 1.6.x and CEM 9.5.

## **Installation**

Basically, you only need to unzip the content of deleteCEMIncident.zip in your system. The application must execute in the server that hosts the SOI Manager.

## **Configuration**

In order to make the application working you must complete the following configuration steps:

1) Edit deleteCEMIncident.bat and set the following environment variables:

```
HOME=<path to this script>
SET JAVA HOME=<path to java.exe>
```

```
deleteCEMIncident.bat
  1 @echo off
          This script is intended to clear
  4 REM
          CEM Incidents when associated alert
  5 REM
          is cleared in SOI
  6 REM
  7 REM Input parameters:
  8 REM

    Alert Source ID (ex. I:341)

  9 REM -----
 10
 11 REM Edit before execution
 12 set HOME=E:\Program Files (x86)\CA\actions\deleteCEMIncident
 13
 14 REM Edit before execution
 15 set JAVA HOME=E:\Program Files (x86)\CA\SOI\jre-64\bin
```

```
SET CEM_HOST=<the FQDN or IP Address of CEM>
SET CEM_PORT=<the TCP port of CEM>
SET CEM_USER=<a CEM username, usually cemadmin>
SET CEM_PASS=<the password of the username>
```

In order to see if you are using the right IP Address and Port, you should browse the following web page http:// <the FQDN or IP Address of CEM>:<the TCP port of CEM>

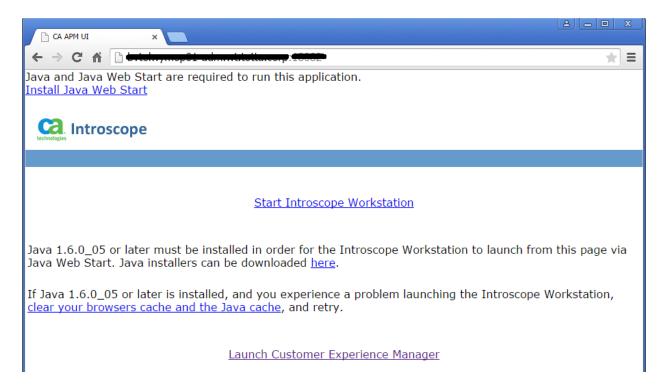

## **Execution**

You can manually execute the tool in the command line

<path to deleteCEMIncident.bat>\deleteCEMIncident.bat I:<incident id in the form>

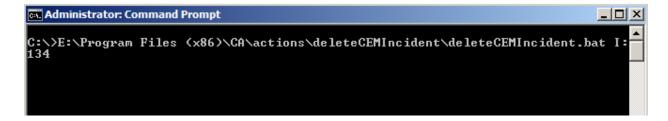

Configuration in SOI

1) Create a Policy Action

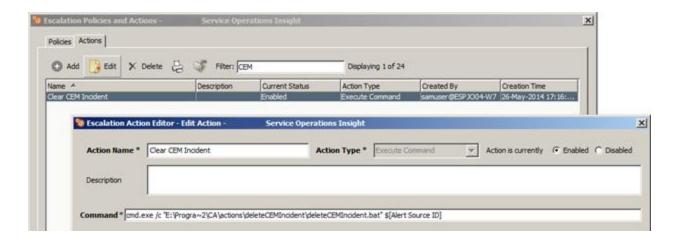

IMPORTANT: Use the full path to the deleteCEMIncident.bat script between "" and avoid white spaces.

2) Create an Escalation Policy from the Console

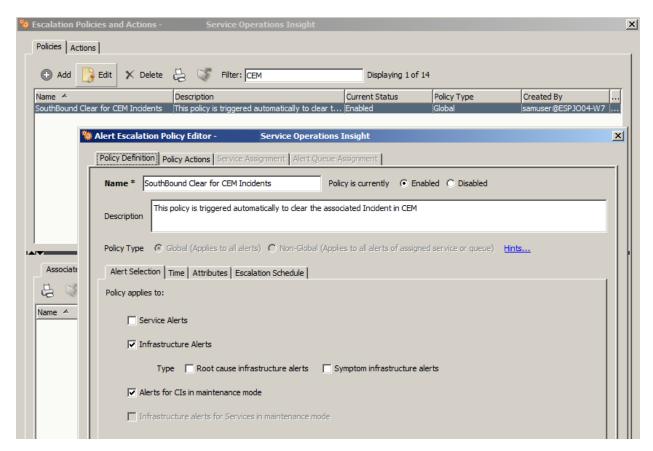

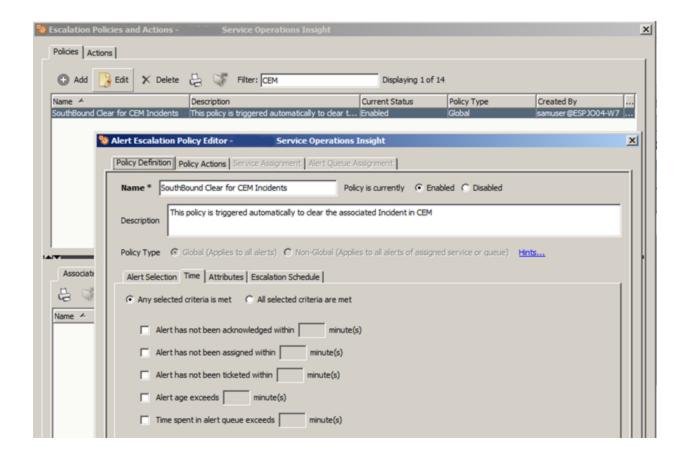

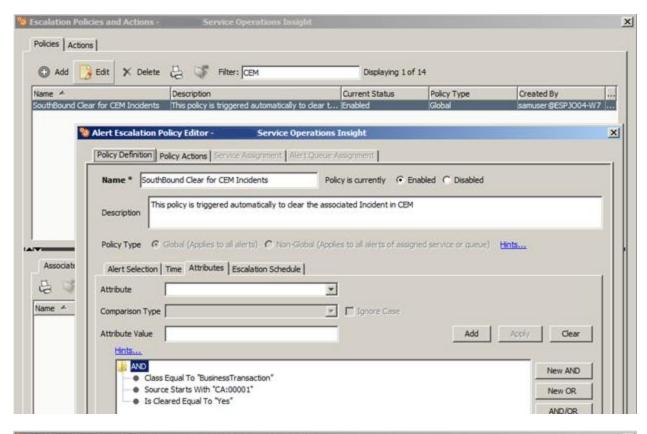

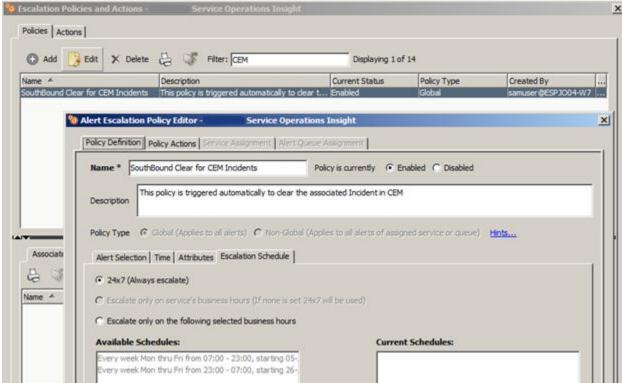

3) Associate the Policy Action created in step 1

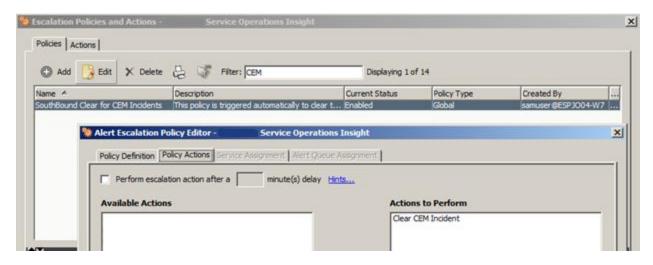

4) Save